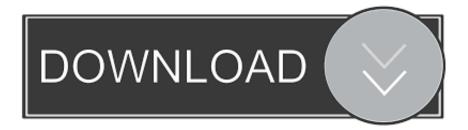

How To Put Fraction Into Powerpoint For Mac 2011

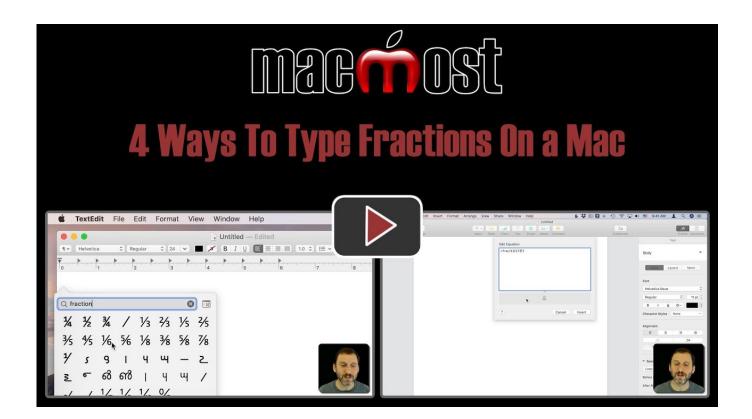

How To Put Fraction Into Powerpoint For Mac 2011

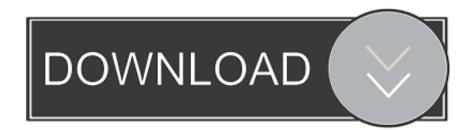

Create a new presentation by launching PowerPoint, you will see the Presentation Gallery- click Cancel in this gallery to open a blank presentation with a new slide.. How To Put Fraction Into Powerpoint For Mac 2011 Photo Slide ShowHow To Put Fraction Into Powerpoint For Mac 2011 DownloadHome | Products | PowerPoint | PowerPoint Tutorials | PowerPointSmartArtAuthor: Geetesh BajajProduct/Version: PowerPoint 2011OS: Mac OS X Date Created: October 31st 2011Last Updated: October 31st 2011Excerpt/Capsule: Learn how to insertan organization chart in PowerPoint 2011 for Mac.

- 1. how to insert a fraction into powerpoint
- 2. how to insert fraction in ppt

How to type fraction in MS word Easy and simple way Follow the instruction for typing fraction number.. This is great if you want to illustrate the reporting relationships in your company or organization.. Or open an existing presentation in PowerPoint 2011 Next, you insert a new slide- by default your new slide may use the Title and Content slide layout.. An organization chart graphically represents the management or hierarchical structure of an organization.. Select 'Proofing' in the left-hand pane of the 'PowerPoint Options' dialogue Click the 'AutoCorrect Options' button.

## how to insert a fraction into powerpoint

how to insert a fraction into powerpoint, how to insert fraction into powerpoint, how to insert fraction in ppt <u>Download free</u> software Том И Джерри По Серии Через Торрент

Check the 'Fractions (1/2) with fraction character (1/2)' option in the 'AutoCorrect' dialogue.. Remove: Click to remove the selected add-in from the list In Word, when you select an add-in's check box or click the Add button, you load the template, thereby making the VBA routines that it has available globally within all open documents in Word.. You can put any number you want in there So thirteen seventy sevenths, for instance. شرح طريقة تحميل 10 Windows المستحدة المحافية المحافية

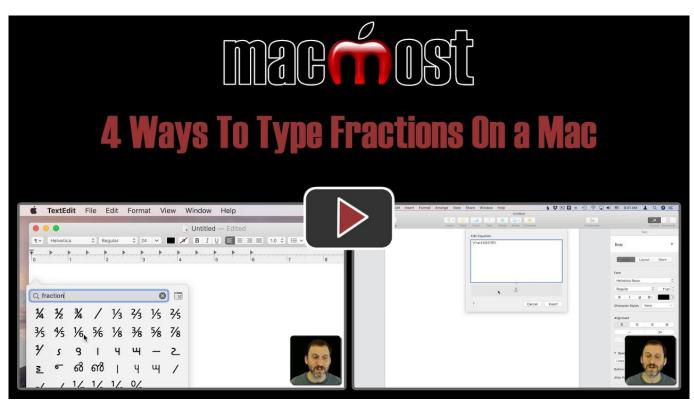

Universal Audio Arrow Uad2 Buspowered Interface For Mac

## how to insert fraction in ppt

## Pdf Unlocker Software Mac Pc Magazine

Organization charts in PowerPoint 2011 are just one of the many variants of SmartArt graphics you can insert in your slide.. An organization chart graphically represents the management or hierarchical structure of an organization.. How To Put Fraction Into Powerpoint For Mac 2011 Tutorial YoutubeHow To Put Fraction Into Powerpoint For Mac 2011 DownloadClick the 'PowerPoint Options' button in the bottom-right side of the menu.. Video clips saved to a computer hard drive or streamed over the Internet can easily be imported into a Microsoft PowerPoint slideshow presentation on a Mac, using the different video embedding options available to OSX users.. Click the 'OK' button to close the 'AutoCorrect' dialogue Add: Click to open the Choose a File browser, where you can browse to an add-in template in Finder and add your add-in to the list. Little people program pulpit pages

Instelling Smpt In Outlook For Mac

You can also watch another super easy technique: ht Home | Products | PowerPoint | PowerPoint Tutorials | PowerPointSmartArtAuthor: Geetesh BajajProduct/Version: PowerPoint 2011OS: Mac OS X Date Created: October 31st 2011Last Updated: October 31st 2011Excerpt/Capsule: Learn how to insertan organization chart in PowerPoint 2011 for Mac.. Make sure you choose any of the Organization Chart variants that the SmartArt option offers:.. This wikiHow shows you how to use the Mac version of PowerPoint to add videos to your presentations.. If you do a back slash, not a regular slash but a back slash, and Frac, that's a special function, then you do curly brackets and the first number, the numerator, and then curly brackets with the second number, the denominator, you get a nice fraction.. Organization charts in PowerPoint 2011 are just one of the many variants of SmartArt graphics you can insert in your slide. ae05505a44 Augmentin 875 Mg Tablet Online

ae05505a44

Resolver For Skype